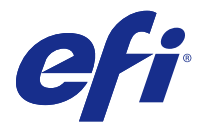

# Release-Informationen Fiery Color Profiler Suite, v4.7.2

Dieses Dokument enthält wichtige Hinweise zu diesem Release. Stellen Sie diese Informationen allen Anwendern in Kopie zur Verfügung, bevor Sie die Installation vornehmen.

Hinweis: Der Begriff "Color Profiler Suite" bezieht sich in diesem Dokument auf den Fiery Color Profiler Suite.

Wenn Sie eine vorherige Version von Color Profiler Suite besitzen und der Software-Wartungs- und Supportvertrag (Software Maintenance and Support Agreement, SMSA) aktuell ist, werden sie vom Updater über diese neue Version benachrichtigt und können das Upgrade durchführen. Wenn Ihr SMSA nicht mehr aktuell ist, werden Sie nicht benachrichtigt, aber Sie können den Updater ausführen (im Hauptfenster unter "Hilfe" > "Nach Aktualisierungen suchen"), um Ihr SMSA zu aktualisieren und das Upgrade anschließend durchzuführen.

# Neuerungen bei v4.7

Diese Version der Color Profiler Suite umfasst u. a. die folgenden neuen und verbesserten Funktionen:

- **•** Verbesserungen an Verifier.
- **•** Unterstützung für das EFI ES-6000 Spektralphotometer. ES-6000 ist der neue Name für das ES-5000.
- **•** Druckerprofile für fünf Farben (CMYK+).
- **•** Unterstützung für das Barbieri Spektralphotometer.
- **•** Lizenzierung mit Nicht-ES-2000-Geräten.
- **•** Sprachunterstützung für traditionelles Chinesisch.

# Behobene Probleme bei v4.7.2

## **Sonderfarben können nicht optimiert werden**

In Device Linker können Sie mit der Auswahl "Spot-Farben optimieren" eine Sonderfarbenbibliothek (z. B. Klar, Gold, Silber, Weiß oder Rot) zur Optimierung auswählen. Sonderfarben werden jedoch nicht mit Prozessfarben gedruckt und können daher nicht optimiert werden.

# Neue Probleme bei v4.7.2

## **Color Profiler Suite startet mit Fiery XF nicht**

Ist die Color Profiler Suite auf demselben Computer wie Fiery XF v6.2.0 installiert und wird die Color Profiler Suite nicht gestartet, wenn Sie versuchen, sie von Fiery XF getrennt zu öffnen, nehmen Sie folgende Änderung vor und versuchen Sie es erneut.

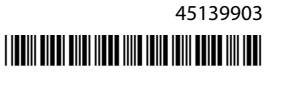

- **1** Schließen Sie alle geöffneten Fiery-Anwendungen.
- **2** Öffnen Sie Programme (x86)\EFI\Fiery XF\Client\Measure.Client.dll auf Ihrem Computer.
- **3** Benennen Sie die Datei um.

#### **Profile Inspector startet mit Fiery XF nicht**

Ist die Color Profiler Suite auf demselben Computer wie Fiery XF v6.2.0 installiert und wird die Profile Inspector nicht über die Color Tools in Fiery XF gestartet, nehmen Sie folgende Änderung vor und versuchen Sie es erneut.

- **1** Schließen Sie alle geöffneten Fiery-Anwendungen.
- **2** Öffnen Sie Programme (x86)\EFI\Fiery XF\Client\Measure.Client.dll auf Ihrem Computer.
- **3** Benennen Sie die Datei um.

#### **"Daten zu JDF hinzufügen" nicht verfügbar**

Wenn Sie eine Seite in Verifier drucken und sie auf eine bestimmte Referenz hin messen und daraufhin die erfassten Farbwerte mit den erwarteten Bezugswerten vergleichen, kann der Befehl "Daten zu JDF hinzufügen" im Menü "Datei" nicht ausgewählt werden.

#### Messinstrument

#### **(Mac- OS)Color Profiler Suite bleibt im Demomodus mit lizenziertem Instrument**

Wenn Sie Color Profiler Suite Mac OS im Volllizenzmodus mit einem angeschlossenen lizenzierten Messinstrument starten, ein anderes Messinstrument anschließen, das nicht lizenziert ist, und dann das lizenzierte Messinstrument trennen, wird Color Profiler Suite in den Demomodus versetzt. Wenn Sie das lizenzierte Messinstrument dann wieder anschließen, bleibt Color Profiler Suite im Demomodus. Sie müssen Color Profiler Suite neu starten, um zum Volllizenzmodus zu wechseln.

#### **(Mac OS) Die iO-Tabelle wird nach erneutem Anschließen nicht mehr erkannt**

Wenn Color Profiler Suite unter Mac OS mit einer angeschlossenen iO-Tabelle ausgeführt wird, und Sie die iO-Tabelle oder das Spektralphotometer trennen und wieder anschließen, wird die iO-Tabelle nicht mehr erkannt. Sie müssen die Stromverbindung zur iO-Tabelle trennen und dann wieder anschließen, um die iO-Tabelle mit Color Profiler Suite weiterhin nutzen zu können.

Dieses Problem tritt möglicherweise bei iO-Tabellen auf, die vor dem Jahr 2013 erworben wurden.

#### **ES-2000-Messfehler**

Wenn bei der Nutzung von ES-2000 zusammen mit dem Lineal (die Einstellung "Lineal verwenden" ist aktiviert) Messfehler auftreten, vergewissern Sie sich, dass die Messwerteseite korrekt positioniert ist. Positionieren Sie die Messwerteseite auf der Unterlage, damit sich der erste zu messende Streifen möglichst nahe an der Halterung befindet. Platzieren Sie das Lineal oben auf der Seite, damit nur der erste Streifen sichtbar ist. Wenn Sie mit dem Messen aller Streifen fertig sind, bewegen Sie das Lineal darüber, damit der nächste Streifen sichtbar wird.

Um ein Bild der korrekten Platzierung anzuzeigen, klicken Sie auf den Link "Bildanleitung" auf den Bildschirmen der Messwerteseite von Printer Profiler.

#### **Kalibrierung des Barbieri Spectropads**

Um beim Messen mit dem Barbieri Spectropad die besten Ergebnisse zu erzielen, sollten Sie das Instrument immer vor dem Messen kalibrieren.

#### **Barbieri Spectropad-Lizenz wird im WLAN-Modus nicht erkannt**

Wenn Sie ein lizenziertes SpectroPad über eine kabellose Netzwerkverbindung mit Ihrem Computer verbinden und Color Profiler Suite starten, wird die Lizenz nicht erkannt. Um Color Profiler Suite im Volllizenzmodus zu verwenden, müssen Sie das SpectroPad über eine USB-Verbindung mit Ihrem Computer verbinden, bevor Sie Color Profiler Suite starten.

#### **Neumessung mit dem ES-6000**

Wenn Sie eine Seite mit dem ES-6000 messen und unbefriedigende Messungen erhalten, können Sie die Seite erneut messen, sofern Sie nicht die vorherigen Messungen angenommen haben. Verwenden Sie die Schaltfläche "Zurück", um zum ursprünglichen Messbildschirm zurückzukehren und die Messungen zu wiederholen.

# Command WorkStation

#### **Fehler in den Kalibrierungsvoreinstellungen**

Wenn Sie Command WorkStation v5.4 auf einem Computer öffnen, auf dem Color Profiler Suite installiert ist, tritt in Command WorkStation ein Fehler auf, wenn Sie auf die "Kalibrierungsvoreinstellungen" zugreifen. Um das Problem zu beheben, aktualisieren Sie Command WorkStation auf die neueste Version.

## Windows

## **Profilname ist fehlerhaft**

Wenn Sie ein Profil mit einer Beschreibung speichern, die keine ASCII-Zeichen (z. B. japanische Zeichen) enthält, ist die Beschreibung unter Umständen fehlerhaft, wenn Sie in einer Anwendung angezeigt wird, die unter Windows 7 oder Windows 8 ausgeführt wird. Dies liegt daran, dass die Beschreibung als ASCII-Zeichen angezeigt wird.

# Updater

#### **Die Aktualisierungsseite wird auf Englisch angezeigt**

Wenn Color Profiler Suite auf Tschechisch, Polnisch, Koreanisch oder traditionellem Chinesisch ausgeführt wird und Sie in Updater auf "SMSA-Vertrag erneuern" klicken, wird die Aktualisierungswebsite auf Englisch angezeigt.

# Printer Profiler

## **Mit ILS erstelltes Profil produziert Artefakte**

Wenn Sie ein Inline Spektralphotometer (ILS) verwenden, um ein Profil zu erstellen und unerwünschte Artefakte in den gedruckten Bildern mit dem neuen Profil beobachten, versuchen Sie, ein neues Profil unter Verwendung des ILS direkt über die Druckschnittstelle zu erstellen.

## **(Mac OS)Printer Profiler zeigt eine Warnung zu den Einstellungen an**

Wenn Printer Profiler unter Mac OS ausgeführt wird und eine Warnung zu den Einstellungen angezeigt wird, löschen Sie den Ordner /Users/username/Library/Preferences/Fiery Printer Profiler preferences.

#### **Fiery Server-Verbindung**

Wenn die Verbindung zum Fiery Server unterbrochen wird, während Printer Profiler einen Druck- oder Speichervorgang ausführt, treten möglicherweise unerwartete Ergebnisse auf.

# Profile Editor

#### **(Mac OS) Speichern eines Profils**

Wenn Sie unter Mac OS v10.7 und v10.8 ein Profil in Profile Editor speichern, Doppelbyte-Zeichen in ein beliebiges Feld eingeben und auf die Eingabetaste drücken, werden die Zeichen nicht validiert. Um die eingegebenen Zeichen zu validieren, drücken Sie stattdessen die Tabulatortaste.

## **Profile Editor unter Mac OS v10.6.1**

Profile Editor in Color Profiler Suite unter Mac OS v10.6.1 Profile Editor kann nicht gestartet werden. Sie müssen ein Upgrade auf Mac OS v10.6.5 durchführen, um Profile Editor auszuführen.

## Verifier

#### **Benutzername mit Doppelbyte-Zeichen**

Verifier wird nicht richtig ausgeführt, wenn Sie sich bei Ihrem Computer mit einem Benutzernamen anmelden, der Doppelbyte-Zeichen enthält. Sie müssen sich als Benutzer mit einem Namen anmelden, der keine Doppelbyte-Zeichen enthält.

#### **UTF8-Zeichen werden nicht unterstützt**

Verifier kann kein Profil öffnen, wenn der Dateiname UTF8-Zeichen enthält.

#### **Online-Hilfe im Hauptfenster von Verifier**

Wenn Sie die Online-Hilfe in Verifier aufrufen und Ihr Standardbrowser Google Chrome ist, wird die Hilfe nicht angezeigt. Sie müssen einen anderen Browser verwenden.

Wenn Sie die Online-Hilfe in Verifier aufrufen und Ihr Standardbrowser Internet Explorer ist, müssen Sie zunächst die Sicherheitseinstellungen von Internet Explorer einrichten, um das Öffnen von ActiveX-Inhalten zu erlauben. Anderenfalls wird die Hilfe nicht angezeigt.

## **"Bildanleitung" wird bei Inline-Spektralphotometer (ILS) angezeigt**

Wenn Sie in Verifier ein Inline-Spektralphotometer (ILS) als Messinstrument verwenden, wird auf dem Messbildschirm möglicherweise der Link "Bildanleitung" angezeigt. Der Link "Bildanleitung" stellt jedoch keine korrekten Informationen für ein ILS bereit.

# Color Verification Assistant

## **Etikettendruck**

Wenn Sie in Color Verification Assistant unter Windows ein Etikett mit den Testergebnissen über den Fiery Server drucken möchten und versuchen, die Druckereinstellungen zu ändern, wird das Fenster "Fiery Printing" (Fiery Druck) leer angezeigt. In diesem Fall müssen Sie das Etikett über die Fiery Server-Warteschlange "Halten" drucken und dann die Auftragseinstellungen für das Drucken des Etiketts in Command WorkStation einstellen.

## **Anzeigen von Testdaten in Verifier**

Wenn Sie zum Anzeigen der Testdaten in Verifier auf den Link klicken, werden die Daten nicht angezeigt, wenn Verifier bereits geöffnet ist. Sie müssen Verifier schließen und erneut auf den Link klicken.

In Color Verification Assistant auf einem Betriebssystem, das für Doppelbyte-Zeichen konfiguriert wurde, ist der Link zum Anzeigen der Testdaten in Verifier fehlerhaft und zeigt die Daten nicht an.

# Auto Verifier

## **CMYK-Quellprofile für Testseiten einrichten**

Wenn Sie in Auto Verifier die automatische Verifizierung für einen Fiery Server aktivieren, der über die Standardeinstellung "CMYK-Quellprofil" für das "Umgehen von Konvertierung" verfügt (oder wenn Sie eine Servervoreinstellung oder virtuelle Drucker mit dieser Einstellung auswählen), wird die Testseite nicht gedruckt. Sie müssen "CMYK-Quellprofil" auf ein bestimmtes Profil ausrichten.

# Hilfe

## **Hilfemenü-Optionen erfordern Aktualisierung des Browsers**

Wenn bei der Auswahl im Hilfemenü des Hauptfensters von Color Profiler Suite nicht die richtige Webseite gestartet wird, löschen Sie den Browser-Cache und starten Sie den Browser neu.

# **EFI ES-5000 geändert zu EFI ES-6000**

Der Name des EFI ES-5000 ist jetzt EFI ES-6000. Alle Hinweise zu ES-5000 in der Hilfe oder in der Dokumentation beziehen sich das auf das ES-6000.